**Oracle® Solaris Cluster Quorum Server Reference Manual**

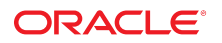

Part No: E39725 July 2014, E39725-01

Copyright © 2006, 2014, Oracle and/or its affiliates. All rights reserved.

This software and related documentation are provided under a license agreement containing restrictions on use and disclosure and are protected by intellectual property laws. Except as expressly permitted in your license agreement or allowed by law, you may not use, copy, reproduce, translate, broadcast, modify, license, transmit, distribute, exhibit, perform, publish, or display any part, in any form, or by any means. Reverse engineering, disassembly, or decompilation of this software, unless required by law for interoperability, is prohibited.

The information contained herein is subject to change without notice and is not warranted to be error-free. If you find any errors, please report them to us in writing.

If this is software or related documentation that is delivered to the U.S. Government or anyone licensing it on behalf of the U.S. Government, the following notice is applicable:

U.S. GOVERNMENT END USERS. Oracle programs, including any operating system, integrated software, any programs installed on the hardware, and/or documentation, delivered<br>to U.S. Government end users are "commercial computer such, use, duplication, disclosure, modification, and adaptation of the programs, including any operating system, integrated software, any programs installed on the hardware, and/or documentation, shall be subject to license terms and license restrictions applicable to the programs. No other rights are granted to the U.S. Government.

This software or hardware is developed for general use in a variety of information management applications. It is not developed or intended for use in any inherently dangerous applications, including applications that may create a risk of personal injury. If you use this software or hardware in dangerous applications, then you shall be responsible to take all appropriate fail-safe, backup, redundancy, and other measures to ensure its safe use. Oracle Corporation and its affiliates disclaim any liability for any damages caused by use of this software or hardware in dangerous applications.

Oracle and Java are registered trademarks of Oracle and/or its affiliates. Other names may be trademarks of their respective owners.

Intel and Intel Xeon are trademarks or registered trademarks of Intel Corporation. All SPARC trademarks are used under license and are trademarks or registered trademarks of SPARC International, Inc. AMD, Opteron, the AMD logo, and the AMD Opteron logo are trademarks or registered trademarks of Advanced Micro Devices. UNIX is a registered trademark of The Open Group.

This software or hardware and documentation may provide access to or information on content, products, and services from third parties. Oracle Corporation and its affiliates are not responsible for and expressly disclaim all warranties of any kind with respect to third-party content, products, and services. Oracle Corporation and its affiliates will not be responsible for any loss, costs, or damages incurred due to your access to or use of third-party content, products, or services.

Copyright © 2006, 2014, Oracle et/ou ses affiliés. Tous droits réservés.

Ce logiciel et la documentation qui l'accompagne sont protégés par les lois sur la propriété intellectuelle. Ils sont concédés sous licence et soumis à des restrictions d'utilisation et de divulgation. Sauf disposition de votre contrat de licence ou de la loi, vous ne pouvez pas copier, reproduire, traduire, diffuser, modifier, breveter, transmettre, distribuer, exposer, exécuter, publier ou afficher le logiciel, même partiellement, sous quelque forme et par quelque procédé que ce soit. Par ailleurs, il est interdit de procéder à toute ingénierie inverse du logiciel, de le désassembler ou de le décompiler, excepté à des fins d'interopérabilité avec des logiciels tiers ou tel que prescrit par la loi.

Les informations fournies dans ce document sont susceptibles de modification sans préavis. Par ailleurs, Oracle Corporation ne garantit pas qu'elles soient exemptes d'erreurs et vous invite, le cas échéant, à lui en faire part par écrit.

Si ce logiciel, ou la documentation qui l'accompagne, est concédé sous licence au Gouvernement des Etats-Unis, ou à toute entité qui délivre la licence de ce logiciel ou l'utilise pour le compte du Gouvernement des Etats-Unis, la notice suivante s'applique:

U.S. GOVERNMENT END USERS. Oracle programs, including any operating system, integrated software, any programs installed on the hardware, and/or documentation, delivered to U.S. Government end users are "commercial computer software" pursuant to the applicable Federal Acquisition Regulation and agency-specific supplemental regulations. As such, use, duplication, disclosure, modification, and adaptation of the programs, including any operating system, integrated software, any programs installed on the hardware, and/or documentation, shall be subject to license terms and license restrictions applicable to the programs. No other rights are granted to the U.S.Government.

Ce logiciel ou matériel a été développé pour un usage général dans le cadre d'applications de gestion des informations. Ce logiciel ou matériel n'est pas conçu ni n'est destiné à être utilisé dans des applications à risque, notamment dans des applications pouvant causer des dommages corporels. Si vous utilisez ce logiciel ou matériel dans le cadre d'applications dangereuses, il est de votre responsabilité de prendre toutes les mesures de secours, de sauvegarde, de redondance et autres mesures nécessaires à son utilisation dans des conditions optimales de sécurité. Oracle Corporation et ses affiliés déclinent toute responsabilité quant aux dommages causés par l'utilisation de ce logiciel ou matériel pour ce type d'applications.

Oracle et Java sont des marques déposées d'Oracle Corporation et/ou de ses affiliés. Tout autre nom mentionné peut correspondre à des marques appartenant à d'autres propriétaires qu'Oracle.

Intel et Intel Xeon sont des marques ou des marques déposées d'Intel Corporation. Toutes les marques SPARC sont utilisées sous licence et sont des marques ou des marques déposées de SPARC International, Inc. AMD, Opteron, le logo AMD et le logo AMD Opteron sont des marques ou des marques déposées d'Advanced Micro Devices. UNIX est une marque déposée d'The Open Group.

Ce logiciel ou matériel et la documentation qui l'accompagne peuvent fournir des informations ou des liens donnant accès à des contenus, des produits et des services émanant de tiers. Oracle Corporation et ses affiliés déclinent toute responsabilité ou garantie expresse quant aux contenus, produits ou services émanant de tiers. En aucun cas, Oracle Corporation et ses affiliés ne sauraient être tenus pour responsables des pertes subies, des coûts occasionnés ou des dommages causés par l'accès à des contenus, produits ou services tiers, ou à leur utilisation.

## Contents

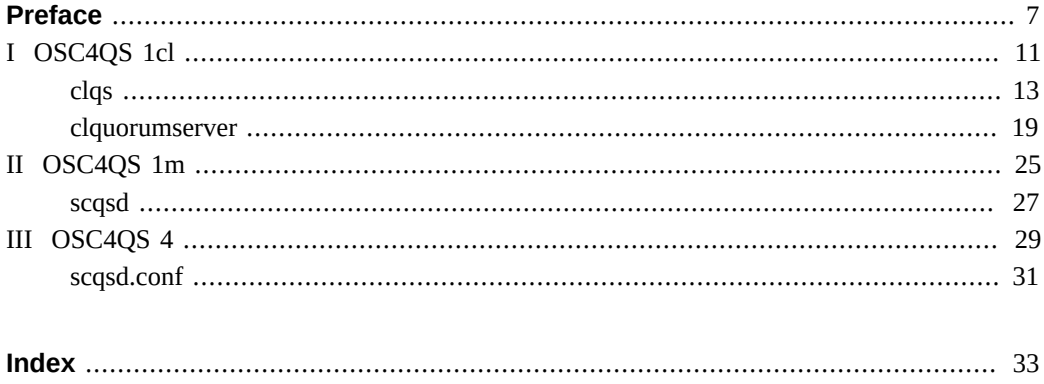

Oracle Solaris Cluster Quorum Server Reference Manual • July 2014, E39725-01

## <span id="page-6-0"></span>Preface

The *Oracle Solaris Cluster Quorum Server Reference Manual* provides reference information for commands, file formats, and other public interface in Oracle Solaris Cluster Quorum Server software. This book is intended for experienced system administrators with extensive knowledge of Oracle software and hardware. This book is not to be used as a planning or presales guide. The information in this book assumes knowledge of the Oracle Solaris Operating System and expertise with the volume manager software that is used with Oracle Solaris Cluster software.

Both novice users and those familiar with the Oracle Solaris Operating System can use online man pages to obtain information about their SPARC based system or x86 based system and its features.

A man page is intended to answer concisely the question "What does this command do?" The man pages in general comprise a reference manual. They are not intended to be a tutorial.

**Note -** Oracle Solaris Cluster software runs on two platforms, SPARC and x86. The information in this book pertains to both platforms unless otherwise specified in a special chapter, section, note, bulleted item, figure, table, or example.

## **Overview**

The following contains a brief description of each man page section and the information it references:

- Section 1CL describes, in alphabetical order, commands that are used for the maintenance and administration of Oracle Solaris Cluster Quorum Server.
- Section 1M describes, in alphabetical order, commands that are used chiefly for system maintenance and administration purposes.
- Section 4 outlines the formats of various files. The C structure declarations for the file formats are given where applicable.

The following is a generic format for man pages. The man pages of each manual section generally follow this order, but include only needed headings. For example, if no bugs can be reported, no BUGS section is included. See the intro pages for more information and detail about each section, and  $man(1)$  $man(1)$  for general information about man pages.

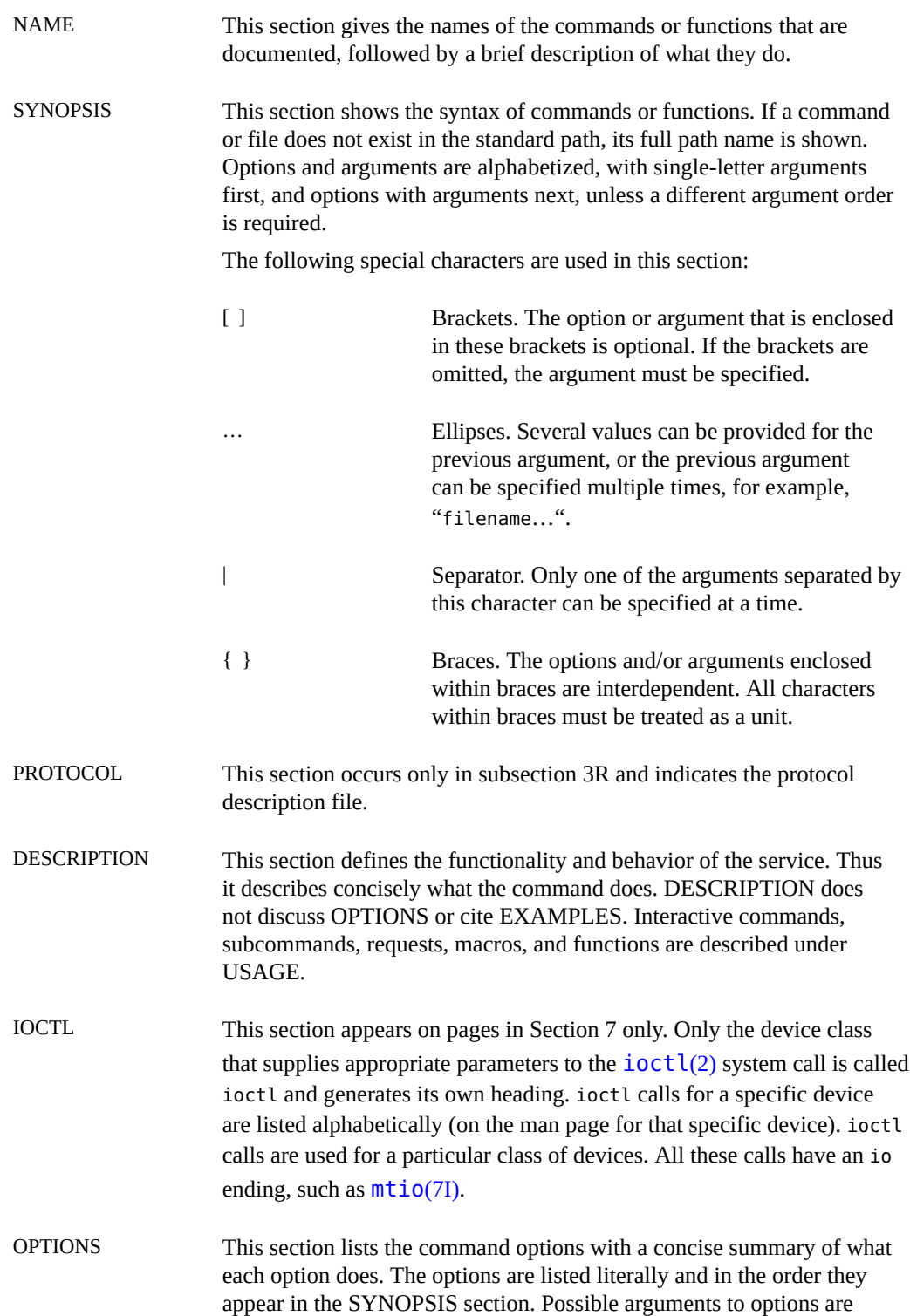

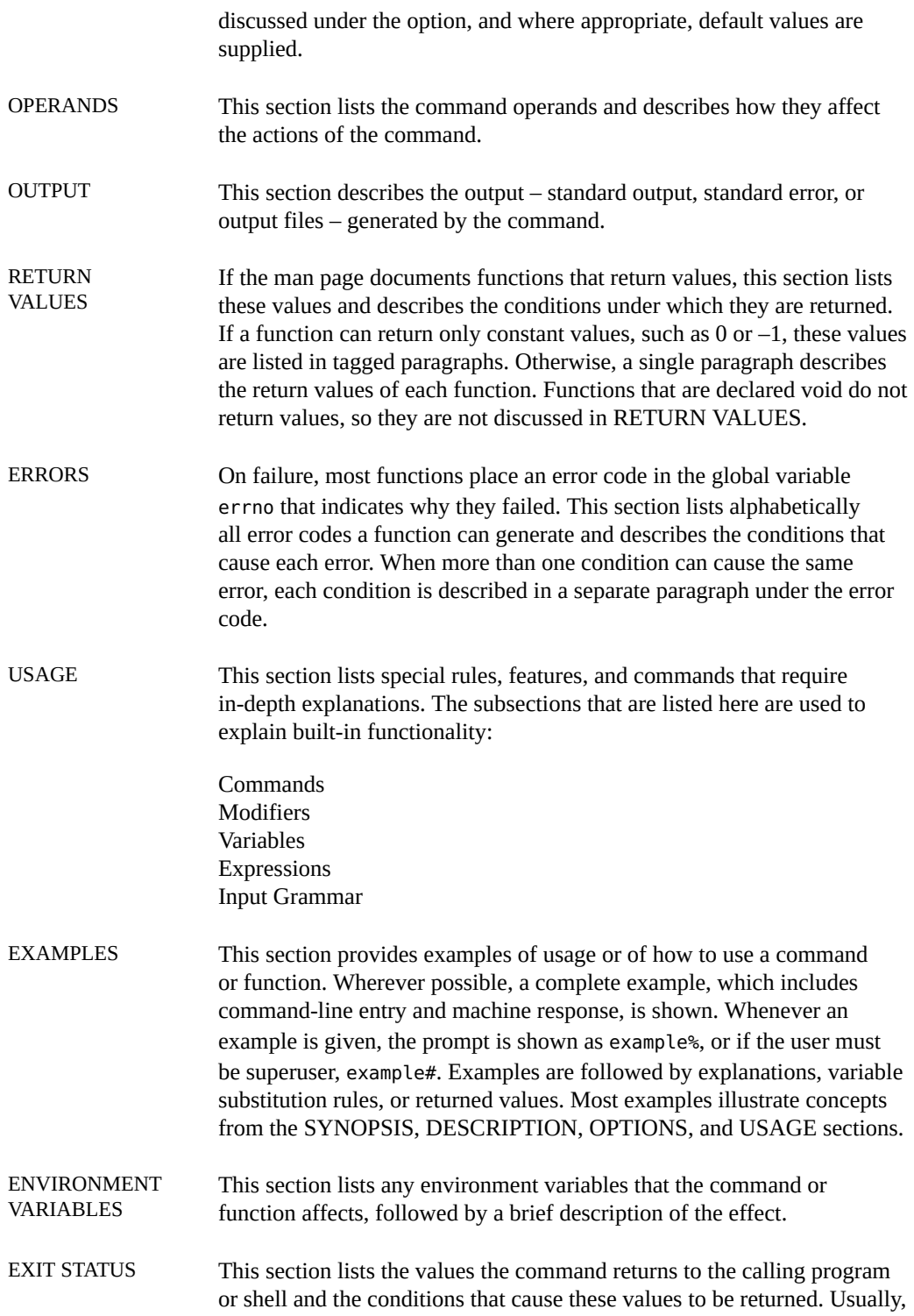

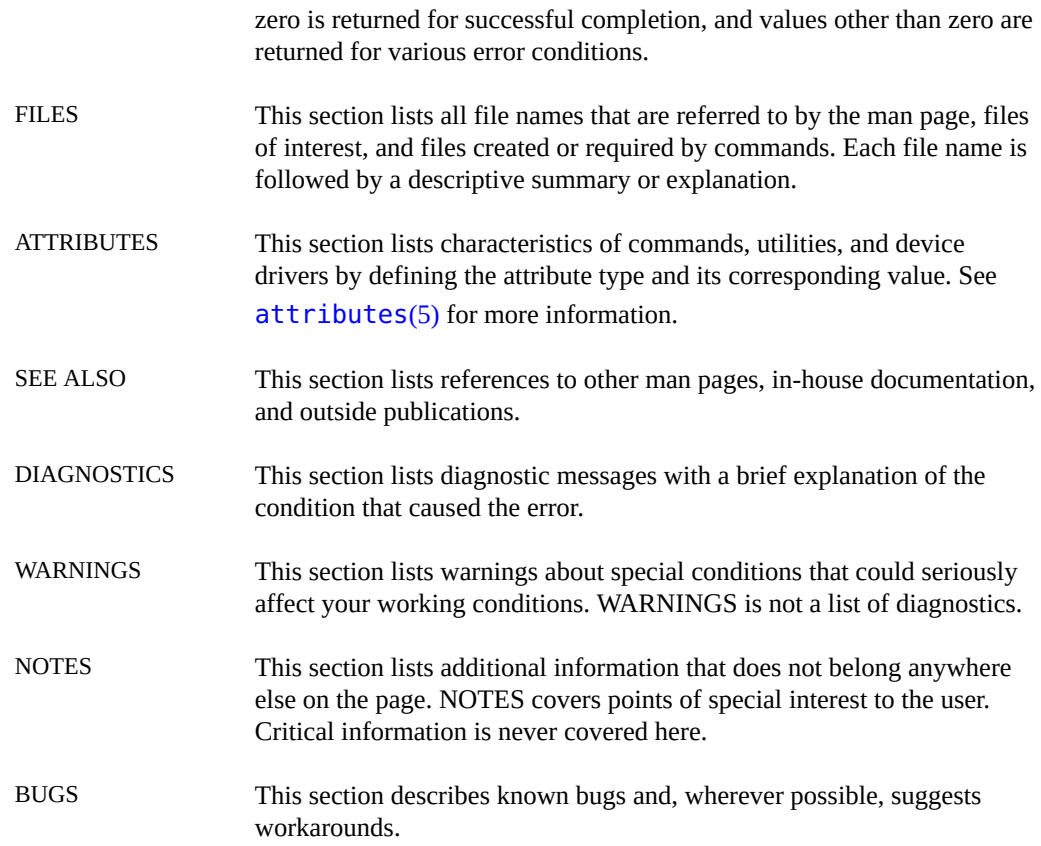

# <span id="page-10-0"></span>**OSC4QS 1cl**

12 Oracle Solaris Cluster Quorum Server Reference Manual · July 2014, E39725-01

## <span id="page-12-0"></span>**Name**

<span id="page-12-1"></span>clquorumserver, clqs — manage quorum servers

```
/usr/cluster/bin/clquorumserver -V
/usr/cluster/bin/clquorumserver subcommand -?
/usr/cluster/bin/clquorumserver subcommand [-v] [quorumserver]
/usr/cluster/bin/clquorumserver clear
      -c clustername -I clusterID [-y] quorumserver
/usr/cluster/bin/clquorumserver show
      [+ | quorumserver[…]]
/usr/cluster/bin/clquorumserver start
      {+ | quorumserver[…]}
/usr/cluster/bin/clquorumserver stop
      [-d] {+ | quorumserver[…]}
```
Use the clquorumserver command for the following tasks:

- Clean up stale configuration information of one or more quorum servers.
- Display the configuration of one or more quorum servers.
- Start one or more quorum servers.
- Stop one or more quorum servers.

The clqs command is the short form of the clquorumserver command. You can use either form of the command.

The general form of this command is as follows:

```
clquorumserver [subcommand] [options]
```
You can omit *subcommand* only if *options* specifies the -?, -v, or -V options.

The quorum server must be configured as a quorum device for the cluster. For information about configuring the quorum server, see  $scgsd$ .  $conf(4)$  [on page 31](#page-30-0) and [scqsd](#page-26-0)(1M[\) on page 27.](#page-26-0) For information about adding a quorum\_server type of quorum device to the cluster, see [clquorum](http://www.oracle.com/pls/topic/lookup?ctx=E39579&id=CLCRMclquorum-1cl)(1CL).

The following subcommands are supported:

#### clear

Removes outdated cluster information from the quorum server. The quorum server keeps information about the cluster which it serves as a quorum device. This information can become invalid in the following circumstances:

- When a cluster is decommissioned without first removing the cluster quorum device using the clquorum remove command
- When a quorum server type quorum device is removed from a cluster while the quorum server host is down

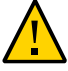

**Caution -** If a quorum server is not yet removed from the cluster, using this subcommand to clean up a valid quorum server could compromise the cluster quorum.

You must specify the cluster name and cluster ID for a particular quorum server. See the -c and -I options for details.

Users other than superuser require solaris.cluster.admin RBAC authorization to use this subcommand. See  $rbac(5)$  $rbac(5)$  for more information.

#### show

Displays the configuration information about the quorum server. For every cluster that configured the quorum server as a quorum device, this subcommand shows the corresponding cluster name, cluster ID, list of reservation keys, and list of registration keys.

You can use the plus sign (+) to specify more than one quorum server.

If no operand is given, or if the plus sign  $(+)$  is specified with the operand, the command prints the configuration of all running quorum servers.

Users other than superuser require solaris.cluster.read RBAC authorization to use this subcommand. See  $rbac(5)$  $rbac(5)$  for more information.

#### start

Starts the quorum server

#### stop

Stops the quorum server

The following options are supported:

#### -?

--help

Prints help information.

This option can be used alone or with a subcommand.

■ If you use this option alone, the list of available subcommands is printed.

■ If you use this option with a subcommand, the usage options for that subcommand are printed.

When this option is used, no other processing is performed.

#### -c *clustername*

--clustername *clustername*

Specifies the name of the cluster that uses the quorum server as a quorum device. You can get the cluster name by running some Oracle Solaris Cluster commands on the cluster nodes, such as cluster show.

This option is required with the clear subcommand.

#### -d

#### --disable

Disables the automatic restarting of the quorum server after a reboot.

#### -I *clusterID*

--clusterID *clusterID*

Specifies the cluster ID. The cluster ID is an 8-digit hexadecimal number. You can get the cluster ID by running some Oracle Solaris Cluster commands on the cluster nodes, such as cluster show.

This option is required with the clear subcommand.

#### -V

--version

Prints the version of the command.

Do not specify this option with subcommands, operands, or other options. The subcommand, operands, or other options are ignored. The -V option only prints the version of the command. No other operations are performed.

#### $-v$

#### ---verbose

Prints verbose information to standard output, stdout.

You can specify this option with any form of this command.

#### -y

--yes

This option is only used with the clear subcommand. It pre-answers the confirmation question that is prompted by clear subcommand. Without this option, the clear subcommand asks a question to confirm whether you want to clean up the cluster information, and you need to answer yes or no. The subcommand only continues processing if you answer yes. When use this option, the clear subcommand will not ask any confirmation question, and instead directly removes the cluster information for the specified quorum server.

The following operand is supported:

#### *quorumserver*

Specifies an identifier for the quorum server or servers. A quorum server can be identified by either a port number or an instance name. The port number is used by the cluster nodes to communicate with the quorum server. The instance name can be specified in the quorum server configuration file, /etc/scqsd/[scqsd.conf](#page-30-0). See scqsd.conf(4) [on page 31](#page-30-0).

If the command is successful for all specified operands, it returns zero (CL\_NOERR). If an error occurs for an operand, the command processes the next operand in the operand list. The returned exit code always reflects the error that occurred first.

The following exit values are returned:

#### 0 CL\_NOERR

No error

The command that you issued completed successfully.

1 CL\_ENOMEM

Not enough swap space

A cluster node ran out of swap memory or ran out of other operating system resources.

3 CL\_EINVAL

Invalid argument

You typed the command incorrectly, or the syntax of the cluster configuration information that you supplied with the -i option was incorrect.

6 CL\_EACCESS

Permission denied

The object that you specified is inaccessible. You might need superuser or RBAC access to issue the command. See the  $su(1M)$  $su(1M)$  and  $rbac(5)$  $rbac(5)$  man pages for more information.

18 CL\_EINTERNAL

Internal error was encountered

An internal error indicates a software defect or other defect.

#### 35 CL\_EIO

I/O error

A physical input/output error has occurred.

#### 36 CL\_ENOENT

No such object

The object that you specified cannot be found for one of the following reasons:

- The object does not exist.
- A directory in the path to the configuration file that you attempted to create with the -o option does not exist.
- The configuration file that you attempted to access with the -i option contains errors.

**EXAMPLE 1** Displaying the Configuration of One Quorum Server

The following command displays the configuration information for the quorum server that uses port 9000.

```
# clquorumserver show 9000
```
**EXAMPLE 2** Displaying the Configuration of Several Quorum Servers

The following command displays the configuration information for the quorum servers listed by their instance names.

```
# clquorumserver show qs1 qs2 qs3
```
**EXAMPLE 3** Displaying the Configuration of All Running Quorum Servers

The following command displays the configuration information of all running quorum servers.

```
# clquorumserver show +
```

```
EXAMPLE 4 Starting Quorum Servers
```
The following command starts all the configured quorum servers.

```
# clquorumserver start +
```
The following command starts a quorum server that is listening on port 9000.

```
# clquorumserver start 9000
```
The following command starts the quorum server instance qs1.

```
# clquorumserver start qs1
```
**EXAMPLE 5** Stopping a Quorum Server By Port Number

The following command stops a quorum server that is listening on port 9000.

# **clquorumserver stop 9000**

**EXAMPLE 6** Cleaning Up Outdated Cluster Information From the Quorum Server

This example removes information about the cluster named sc-cluster from the quorum server.

Use caution when unconfiguring a quorum server in this way. Generally, you should use clquorum remove to remove the quorum server device from cluster configuration and clean up the configuration information on the quorum server in a single set. You should only need to use this command if communications were lost between the cluster and the quorum server host during the clquorum remove operation.

# **clquorumserver clear -c sc-cluster -I 0x4308D2CF 9000** The quorum server to be unconfigured must have been removed from the cluster. Unconfiguring a valid quorum server could compromise the cluster quorum. Do you want to continue? (yes or no)

See [attributes](http://www.oracle.com/pls/topic/lookup?ctx=E36784&id=REFMAN5attributes-5)(5) for descriptions of the following attributes:

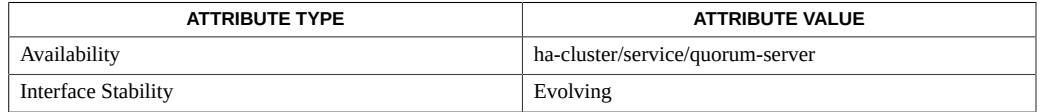

### [Intro](http://www.oracle.com/pls/topic/lookup?ctx=E39579&id=CLCRMintro-1cl)(1CL), [clquorum](http://www.oracle.com/pls/topic/lookup?ctx=E39579&id=CLCRMclquorum-1cl)(1CL), [cluster](http://www.oracle.com/pls/topic/lookup?ctx=E39579&id=CLCRMcluster-1cl)(1CL), [scqsd](#page-26-0)(1M) [on page 27](#page-26-0), [scqsd.conf](#page-30-0)(4[\) on page 31.](#page-30-0)

The superuser can run all forms of this command.

Any user can run this command with the following options:

- -? (help) option
- -V (version) option

To run this command with other subcommands, users other than superuser require RBAC authorizations. See the following table.

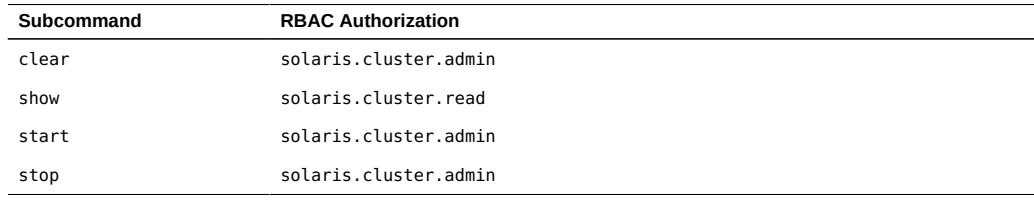

## <span id="page-18-0"></span>**Name**

<span id="page-18-1"></span>clquorumserver, clqs — manage quorum servers

```
/usr/cluster/bin/clquorumserver -V
/usr/cluster/bin/clquorumserver subcommand -?
/usr/cluster/bin/clquorumserver subcommand [-v] [quorumserver]
/usr/cluster/bin/clquorumserver clear
      -c clustername -I clusterID [-y] quorumserver
/usr/cluster/bin/clquorumserver show
      [+ | quorumserver[…]]
/usr/cluster/bin/clquorumserver start
      {+ | quorumserver[…]}
/usr/cluster/bin/clquorumserver stop
      [-d] {+ | quorumserver[…]}
```
Use the clquorumserver command for the following tasks:

- Clean up stale configuration information of one or more quorum servers.
- Display the configuration of one or more quorum servers.
- Start one or more quorum servers.
- Stop one or more quorum servers.

The clqs command is the short form of the clquorumserver command. You can use either form of the command.

The general form of this command is as follows:

```
clquorumserver [subcommand] [options]
```
You can omit *subcommand* only if *options* specifies the -?, -v, or -V options.

The quorum server must be configured as a quorum device for the cluster. For information about configuring the quorum server, see  $scgsd$ .  $conf(4)$  [on page 31](#page-30-0) and [scqsd](#page-26-0)(1M[\) on page 27.](#page-26-0) For information about adding a quorum\_server type of quorum device to the cluster, see [clquorum](http://www.oracle.com/pls/topic/lookup?ctx=E39579&id=CLCRMclquorum-1cl)(1CL).

The following subcommands are supported:

#### clear

Removes outdated cluster information from the quorum server. The quorum server keeps information about the cluster which it serves as a quorum device. This information can become invalid in the following circumstances:

- When a cluster is decommissioned without first removing the cluster quorum device using the clquorum remove command
- When a quorum server type quorum device is removed from a cluster while the quorum server host is down

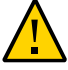

**Caution -** If a quorum server is not yet removed from the cluster, using this subcommand to clean up a valid quorum server could compromise the cluster quorum.

You must specify the cluster name and cluster ID for a particular quorum server. See the -c and -I options for details.

Users other than superuser require solaris.cluster.admin RBAC authorization to use this subcommand. See  $rbac(5)$  $rbac(5)$  for more information.

#### show

Displays the configuration information about the quorum server. For every cluster that configured the quorum server as a quorum device, this subcommand shows the corresponding cluster name, cluster ID, list of reservation keys, and list of registration keys.

You can use the plus sign (+) to specify more than one quorum server.

If no operand is given, or if the plus sign  $(+)$  is specified with the operand, the command prints the configuration of all running quorum servers.

Users other than superuser require solaris.cluster.read RBAC authorization to use this subcommand. See  $rbac(5)$  $rbac(5)$  for more information.

#### start

Starts the quorum server

#### stop

Stops the quorum server

The following options are supported:

#### -?

--help

Prints help information.

This option can be used alone or with a subcommand.

■ If you use this option alone, the list of available subcommands is printed.

■ If you use this option with a subcommand, the usage options for that subcommand are printed.

When this option is used, no other processing is performed.

#### -c *clustername*

--clustername *clustername*

Specifies the name of the cluster that uses the quorum server as a quorum device. You can get the cluster name by running some Oracle Solaris Cluster commands on the cluster nodes, such as cluster show.

This option is required with the clear subcommand.

#### -d

#### --disable

Disables the automatic restarting of the quorum server after a reboot.

#### -I *clusterID*

--clusterID *clusterID*

Specifies the cluster ID. The cluster ID is an 8-digit hexadecimal number. You can get the cluster ID by running some Oracle Solaris Cluster commands on the cluster nodes, such as cluster show.

This option is required with the clear subcommand.

#### -V

--version

Prints the version of the command.

Do not specify this option with subcommands, operands, or other options. The subcommand, operands, or other options are ignored. The -V option only prints the version of the command. No other operations are performed.

#### $-v$

#### ---verbose

Prints verbose information to standard output, stdout.

You can specify this option with any form of this command.

#### -y

--yes

This option is only used with the clear subcommand. It pre-answers the confirmation question that is prompted by clear subcommand. Without this option, the clear subcommand asks a question to confirm whether you want to clean up the cluster information, and you need to answer yes or no. The subcommand only continues processing if you answer yes. When use this option, the clear subcommand will not ask any confirmation question, and instead directly removes the cluster information for the specified quorum server.

The following operand is supported:

#### *quorumserver*

Specifies an identifier for the quorum server or servers. A quorum server can be identified by either a port number or an instance name. The port number is used by the cluster nodes to communicate with the quorum server. The instance name can be specified in the quorum server configuration file, /etc/scqsd/[scqsd.conf](#page-30-0). See scqsd.conf(4) [on page 31](#page-30-0).

If the command is successful for all specified operands, it returns zero (CL\_NOERR). If an error occurs for an operand, the command processes the next operand in the operand list. The returned exit code always reflects the error that occurred first.

The following exit values are returned:

#### 0 CL\_NOERR

No error

The command that you issued completed successfully.

1 CL\_ENOMEM

Not enough swap space

A cluster node ran out of swap memory or ran out of other operating system resources.

3 CL\_EINVAL

Invalid argument

You typed the command incorrectly, or the syntax of the cluster configuration information that you supplied with the -i option was incorrect.

6 CL\_EACCESS

Permission denied

The object that you specified is inaccessible. You might need superuser or RBAC access to issue the command. See the  $su(1M)$  $su(1M)$  and  $rbac(5)$  $rbac(5)$  man pages for more information.

18 CL\_EINTERNAL

Internal error was encountered

An internal error indicates a software defect or other defect.

#### 35 CL\_EIO

I/O error

A physical input/output error has occurred.

#### 36 CL\_ENOENT

No such object

The object that you specified cannot be found for one of the following reasons:

- The object does not exist.
- A directory in the path to the configuration file that you attempted to create with the -o option does not exist.
- The configuration file that you attempted to access with the -i option contains errors.

**EXAMPLE 7** Displaying the Configuration of One Quorum Server

The following command displays the configuration information for the quorum server that uses port 9000.

```
# clquorumserver show 9000
```
**EXAMPLE 8** Displaying the Configuration of Several Quorum Servers

The following command displays the configuration information for the quorum servers listed by their instance names.

```
# clquorumserver show qs1 qs2 qs3
```
**EXAMPLE 9** Displaying the Configuration of All Running Quorum Servers

The following command displays the configuration information of all running quorum servers.

```
# clquorumserver show +
```

```
EXAMPLE 10 Starting Quorum Servers
```
The following command starts all the configured quorum servers.

```
# clquorumserver start +
```
The following command starts a quorum server that is listening on port 9000.

```
# clquorumserver start 9000
```
The following command starts the quorum server instance qs1.

```
# clquorumserver start qs1
```
**EXAMPLE 11** Stopping a Quorum Server By Port Number

The following command stops a quorum server that is listening on port 9000.

# **clquorumserver stop 9000**

**EXAMPLE 12** Cleaning Up Outdated Cluster Information From the Quorum Server

This example removes information about the cluster named sc-cluster from the quorum server.

Use caution when unconfiguring a quorum server in this way. Generally, you should use clquorum remove to remove the quorum server device from cluster configuration and clean up the configuration information on the quorum server in a single set. You should only need to use this command if communications were lost between the cluster and the quorum server host during the clquorum remove operation.

```
# clquorumserver clear -c sc-cluster -I 0x4308D2CF 9000
The quorum server to be unconfigured must have been removed from
the cluster. Unconfiguring a valid quorum server could compromise
the cluster quorum. Do you want to continue? (yes or no)
```
See [attributes](http://www.oracle.com/pls/topic/lookup?ctx=E36784&id=REFMAN5attributes-5)(5) for descriptions of the following attributes:

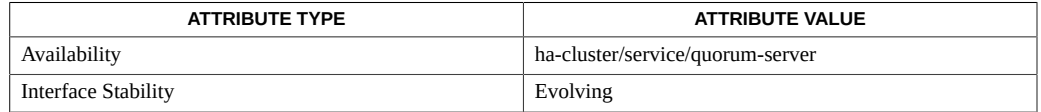

### [Intro](http://www.oracle.com/pls/topic/lookup?ctx=E39579&id=CLCRMintro-1cl)(1CL), [clquorum](http://www.oracle.com/pls/topic/lookup?ctx=E39579&id=CLCRMclquorum-1cl)(1CL), [cluster](http://www.oracle.com/pls/topic/lookup?ctx=E39579&id=CLCRMcluster-1cl)(1CL), [scqsd](#page-26-0)(1M) [on page 27](#page-26-0), [scqsd.conf](#page-30-0)(4[\) on page 31.](#page-30-0)

The superuser can run all forms of this command.

Any user can run this command with the following options:

- -? (help) option
- -V (version) option

To run this command with other subcommands, users other than superuser require RBAC authorizations. See the following table.

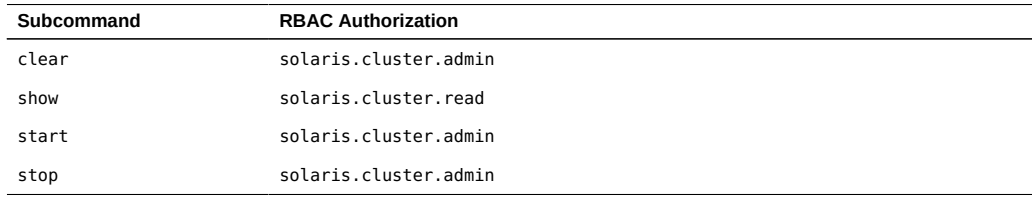

# <span id="page-24-0"></span>**OSC4QS 1m**

Oracle Solaris Cluster Quorum Server Reference Manual • July 2014, E39725-01

## <span id="page-26-0"></span>**Name**

scqsd — quorum server daemon

```
/usr/cluster/lib/sc/scqsd [-i instance] [-p port-number] 
      [-d quorum-directory]
```
The scqsd daemon starts automatically when the node is booted. Installing the SUNWscqsr package sets up a startup file, /etc/scqsd/scqsd.conf, which contains information for starting a single quorum server using default values. See the  $scqsd$ .conf(4) [on page 31](#page-30-0) man page for the format of this configuration file. Installing the package also adds an entry to the /etc/ services file. This entry specifies the default port number to be used by the quorum server. If you need multiple quorum servers on the same machine, then create one entry per instance in the /etc/scqsd/scqsd.conf file.

You specify options such as port number and quorum directory in the configuration file. To start multiple quorum servers, you must provide at least a unique port number and a unique quorum directory for each instance of the quorum server.

The use of a startup file enables administrators to start and stop different instances of the quorum server through a single script. For details about starting and stopping the daemon on the command line, see the  $clquorumserver(1CL)$  $clquorumserver(1CL)$  on page 19 man page.

**EXAMPLE 13** Starting a Quorum Server

The following command starts a quorum server listening on port 2000.

```
# clquorumserver start 2000
```
**EXAMPLE 14** Stopping All Quorum Servers

The following command stops all configured quorum servers.

```
# clquorumserver stop
```
The following exit values are returned:

0 The command completed successfully.

nonzero An error occurred.

See [attributes](http://www.oracle.com/pls/topic/lookup?ctx=E36784&id=REFMAN5attributes-5)(5) for descriptions of the following attributes:

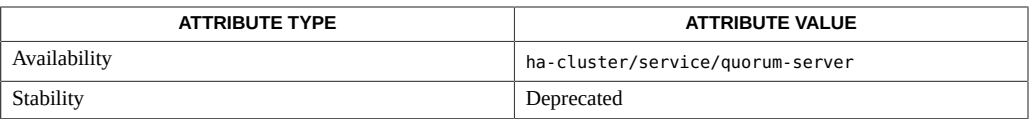

[Intro](http://www.oracle.com/pls/topic/lookup?ctx=E39579&id=CLCRMintro-1cl)(1CL), [clquorumserver](#page-18-0)(1CL[\) on page 19,](#page-18-0) [scqsd.conf](#page-30-0)(4[\) on page 31](#page-30-0)

# <span id="page-28-0"></span>**OSC4QS 4**

30 Oracle Solaris Cluster Quorum Server Reference Manual · July 2014, E39725-01

## <span id="page-30-0"></span>**Name**

<span id="page-30-1"></span>scqsd.conf — startup file for the quorum server

```
/etc/scqsd/scqsd.conf
```
The /etc/scqsd/scqsd.conf file contains information that allows the clquorumserver command to manage quorum server instances on a machine. Each line in this file has the following format:

```
full-path-to-quorum-server-binary [-i 
instancename] [-p portname] [-
d quorumdirectory]
```
Lines beginning with a number sign (#) are treated as comments and ignored. Every line is executed as specified in the file.

See [scqsd](#page-26-0)(1M[\) on page 27](#page-26-0) for information about specific options.

#### **EXAMPLE 15** Initial scqsd.conf File

The following screen shows the default contents of the configuration file.

```
#Copyright 2005 Sun Microsystems, Inc. All rights reserved.
#Use is subject to license terms.
#
#ident "@(#)scqsd.conf 1.4 05/10/10
#
#This is the startup for for Quorum Server daemons.
#Each line in the file starts up an instance of the quorum server 
#daemon. The command must have the following format:
#
#full-parth-to-quorum-server-binary 9-i instancename] [-p [port] \
# [-d quorumdirectory]
#
#The minimum requirement to start multiple quorum servers is to 
#speciry a unique port and a unique quorum directory for
#each quorum server instance.
#
#To configure more instances, add commands to this file.
#Lines beginning with a # are treated as comments and ignored.
#
/usr/cluster/lib/sc/scqsd -d /var/scqsd -p 9000
```
[scqsd](#page-26-0)(1M[\) on page 27,](#page-26-0) [clquorumserver](#page-18-0)(1CL) [on page 19](#page-18-0)

## See  $\frac{attributes(5)}{s}$  $\frac{attributes(5)}{s}$  $\frac{attributes(5)}{s}$  for descriptions of the following attributes:

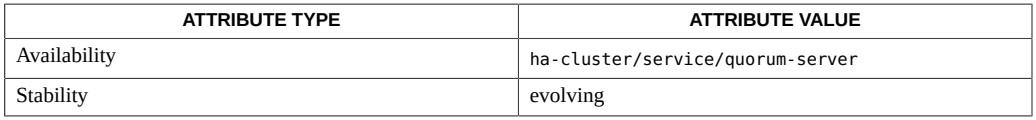

## <span id="page-32-0"></span>Index

## **C**

clqs,  [13](#page-12-1), [19](#page-18-1) clquorumserver, [13](#page-12-1), [19](#page-18-1)

## **M**

manage quorum servers,  [13](#page-12-1), [13](#page-12-1), [19](#page-18-1), [19](#page-18-1)

## **S**

scqsd.conf,  [31](#page-30-1) startup file for the quorum server, [31](#page-30-1)

Oracle Solaris Cluster Quorum Server Reference Manual • July 2014, E39725-01